# CentOS 7

# Ansible

Ansible Unix Python

 $\mathsf{SSH}$ 

Ansible

### **SSH**

 $(1)$ 

(2) inventory

基于"模块"完成各种"任务"

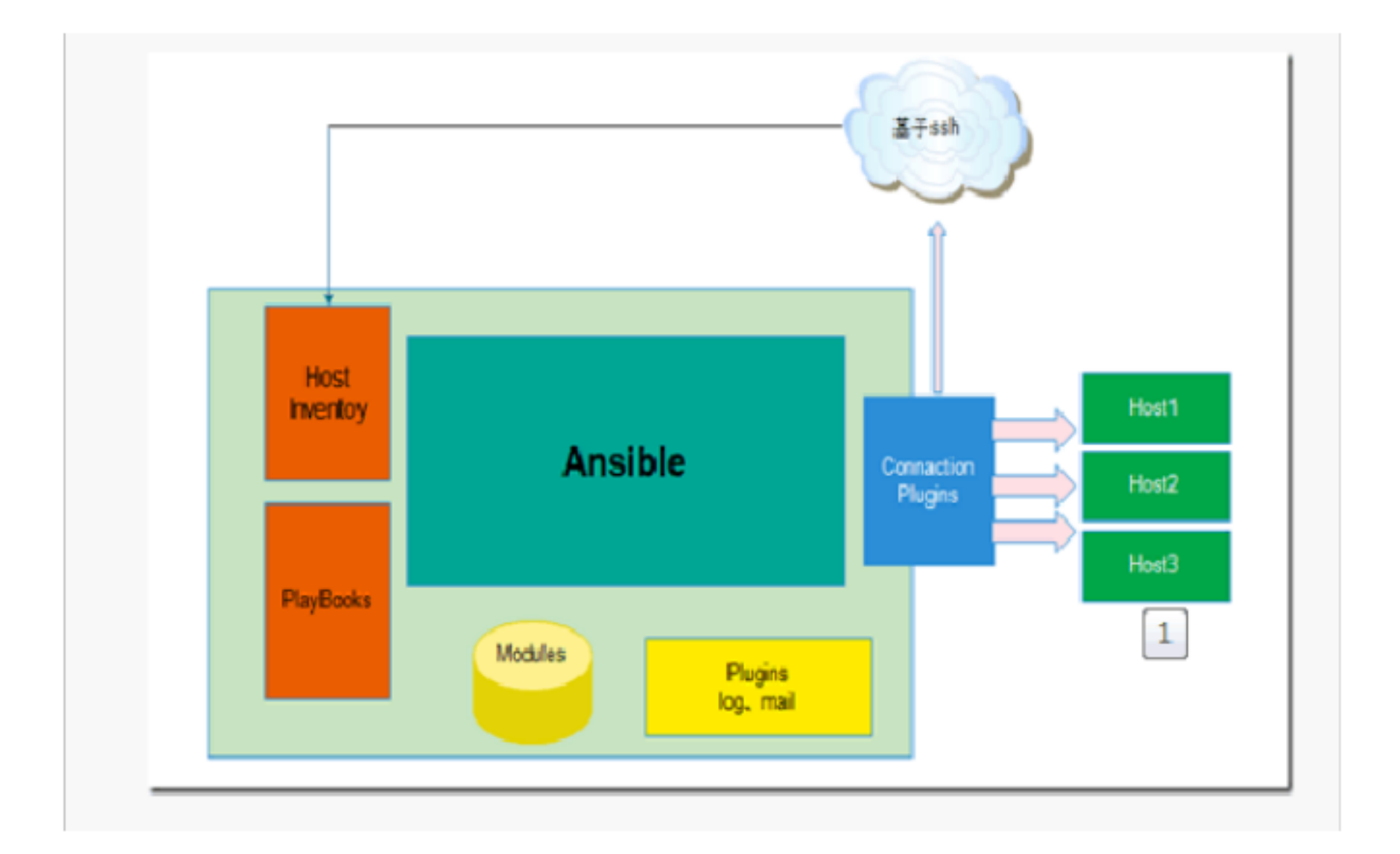

# Ansible

 $\,$ ansible  $\,$  ansible  $\,$ ansible ansible

- connection plugins ٠
- Host Inventory: その実に、

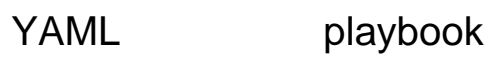

[root@localhost~]# rpm -iUvh http://dl.Fedoraproject.org/pub/epel/7/x86\_64/e/epel-

release-7-5.noarch.rpm

yum Ansible

[root@localhost ~]#yum install ansible

- command
- 
- PlayBooks: ٠

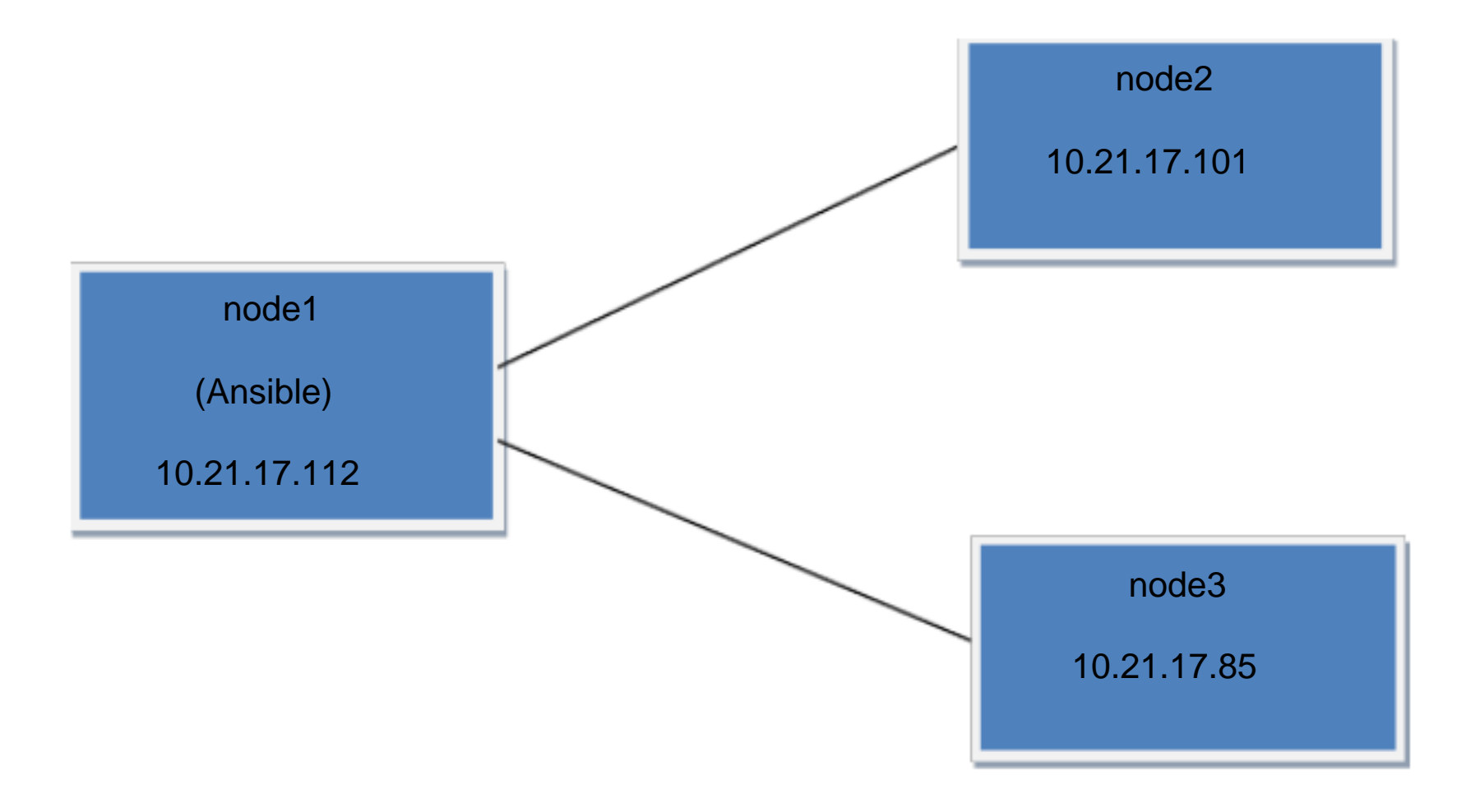

Ansible yum epel

ansible

[root@localhost ~]# ansible --version

```
\lfloorroot@localhost \sim \rfloor# ansible --version
ansible 2.2.1.0
  config file = /etc/ansible/ansible.cfgconfigured module search path = Default w/o overrides
[root@localhost ~]#
```
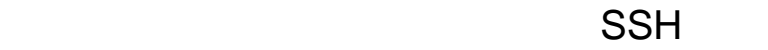

[root@localhost ~]# ssh-keygen

```
[root@]ocalhost \sim]# ssh-keygen
Generating public/private rsa key pair.
Enter file in which to save the key (/root/.ssh/id_rsa):
/root/.ssh/id_rsa already exists.
Overwrite (y/n)? y
Enter passphrase (empty for no passphrase):
Enter same passphrase again:
Your identification has been saved in /root/.ssh/id_rsa.
Your public key has been saved in /root/.ssh/id_rsa.pub.
The key fingerprint is:
da:c1:64:d8:64:d4:50:9b:0e:14:a5:bb:20:78:23:a0 root@localhost
The key's randomart image is:
+--[ RSA 2048]----+
        .B^kQ* \cdot \cdot \cdot* 0
        + +IE 0 + . S .
    00 + 0\sim 0
```
ssh-copy-id Ansible

ssh-copy-id –i root@10.21.17.101

ssh-copy-id –i root@10.21.17.85

Ansible

/etc/ansible/hosts Ansible

[root@localhost ~]#vi/etc/ansible/hosts

[test-servers]

10.21.17.85

10.21.17.101

 $\mathsf{ssh}$  ssh bosts hosts  $\mathsf{Ssh}$ 

[test-servers]

10.21.17.101 ansible\_ssh\_user=root ansible\_ssh\_pass=password

Ansible

ping ' testervers ' ansible

[root@localhost ~]# ansible -m ping 'test-servers'

[root@localhost ~]# ansible -m ping 10.21.17.85

ansible

#### 1 command

1 Ansible

[root@ansible ~]# ansible -m command -a "date" 'test-servers'

```
[root@localhost ~]# ansible -m command -a "date" 'test-servers'<br>Enter passphrase for key '/root/.ssh/id_rsa':<br>10.21.17.101 | SUCCESS | rc=0 >>
2017年 04月 06日 星期四 14:53:57 CST<br>Enter passphrase for key '/root/.ssh/id_rsa':<br>10.21.17.85 | SUCCESS | rc=0 >>
2017年,04月,06日 星期四 14:53:42 CST
```
2 Ansible 12: Uptime

[root@ansible ~]# ansible -m command -a "uptime" 'test-servers'

例子 3:检查节点的内核版本

[root@ansible ~]# ansible test-servers -m command -a "uname -r"

例子 4:给节点增加用户

[root@ansible ~]# ansible 10.21.17.101 -m command -a "useradd user1"

例子 4:给节点删除用户

[root@ansible ~]# ansible 10.21.17.101 -m command -a "userdel user1"

### 2 Shell

 $\sim$  1:

 $\mathbf s$ hell $\mathbf s$ 

[root@localhost ~]# ansible 10.21.17.101 -m shell -a 'echo user1|passwd --stdin user1'

## 3 yum service

1: tomcat

 $[root@localhost$  ~]# ansible 10.21.17.101  $-$  m yum  $-$ a 'name=tomcat state=present '

2 tomcat

[root@localhost ~]# ansible 10.21.17.101 –m service –a 'name=tomcat

state=started enabled=yes

4 raw

shell

1 eth0